# Photo 307 color digital camera

# User's Guide

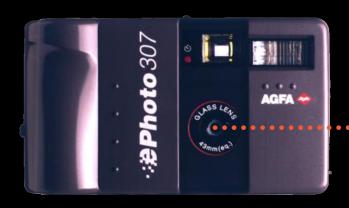

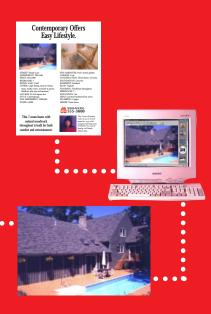

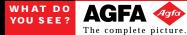

#### FCC INFORMATION

FCC WARNING: This equipment meets the limits for a Class B computing device, pursuant to Part 15 of FCC Rules. Only the power pack and cable supplied with the camera should be used. Operation with other power packs and cables is likely to result in interference to radio and TV reception and could void the user's authorization to operate this equipment.

This device complies with Part 15 of the FCC Rules. Operation is subject to the following two conditions:

- 1) This device may not cause harmful interference.
- 2) This device must accept any interference received, including interference that may cause undesired operation.

#### **USER INFORMATION**

NOTE: This equipment has been tested and found to comply with the limits for a Class B digital device, pursuant to Part 15 of the FCC Rules. These limits are designed to provide reasonable protection against harmful interference in a residential installation. This equipment generates, uses and can radiate radio frequency energy and, if not installed and used in accordance with the instructions, may cause harmful interference to radio communications. However, there is no guarantee that interference will not occur in a particular installation. If this equipment does cause harmful interference to radio or television reception, which can be determined by turning the equipment off and on, the user is encouraged to try to correct the interference by one or more of the following measures:

- Reorient or relocate the receiving antenna.
- Increase the separation between the equipment and receiver.
- Connect the equipment into an outlet on a circuit different from that to which the receiver is connected.

#### CANADIAN RADIO INTERFERENCE REGULATIONS STATEMENT

This Class A digital apparatus meets all the requirements of the Canadian Interference-Causing Equipment Regulations.

Cet appareil numérique de la Classe A respecte toutes les exigences du Réglement sur le matériel brouilleur du Canada.

### **Contents**

| Introduction                            |
|-----------------------------------------|
| Safety Information                      |
| Handling Your Camera5                   |
| Battery Safety6                         |
| System Requirements7                    |
| IBM PCs and Compatibles7                |
| Macintosh                               |
| Installation Floppy Disks for PhotoWise |
| Windows                                 |
| Macintosh                               |
| Installation                            |
| Tips on Taking Good Pictures            |
| Camera Care and Maintenance             |
| Troubleshooting                         |
| Camera Specifications                   |
| Local Agfa Telephone Support Numbers    |

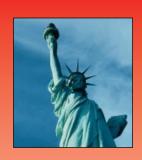

### Introduction

This user's guide provides safety instructions, troubleshooting tips and other information about your Agfa *ePhoto307* color digital camera. The guide can be printed out for your convenience by selecting Print from the File menu.

For instructions on capturing images and using the camera's features, please refer to the *Agfa ePhoto307 Quick Start Guide*.

For help on using the PhotoWise<sup>™</sup> image editing software, please refer to the .pdf file called *PhotoWise Tips* and to the on-line help available within PhotoWise.

Details on using Adobe PhotoDeluxe $^{\text{\tiny M}}$  can be found in the .pdf documentation that accompanies the PhotoDeluxe software.

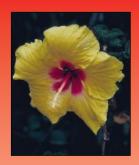

# *::***₽Photo** 307

# **Safety Information**

Please read the following safety information regarding the use of your *ePhoto307* color digital camera:

### **Handling Your Camera**

- Protect the camera from all moisture (rain, seawater, etc.).
- Do not leave the camera in the sun or in a very warm location for prolonged periods of time (on the beach, in a car, etc.).
- Do not wrap the camera in cloth or plastic (this may trap heat and moisture and damage the camera).
- Avoid using the camera in excessively cold (below 32°F/0°C) or excessively warm (above 100°F/40°C) conditions.
- When you bring the ePhoto307 from a very cold to a very warm location (or vice versa), allow the camera to reach ambient temperature before you use it.
- Do not drop or bump the camera.
- Protect the inner lens from direct sunlight and dust, which may damage the camera's optics.
- Whenever you are finished using the camera, close the lens cover by sliding it to the left.

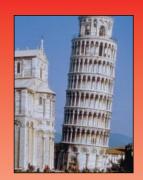

# **Safety Information (continued)**

### **Battery Safety**

- Before installing the batteries, always turn the camera off first by sliding the lens cover to the left.
- Install the batteries according to the polarity (+ and -) indicated in the battery compartment.
- Always replace all four batteries with four identical, new ones.
- Use only AA alkaline or rechargeable Ni-Cd batteries.
- Do not use any batteries that show signs of leakage, corrosion or swelling, or if they are excessively warm to the touch.
- Do not install manganese or lithium batteries in your digital camera.

WARNING: USE ONLY THE OPTIONAL AGFA *ePHOTO307* AC ADAPTER WITH YOUR CAMERA. THE USE OF ANY OTHER ADAPTER WILL VOID YOUR WARRANTY AND MAY CAUSE DAMAGE TO THE CAMERA.

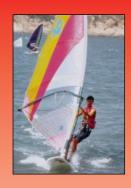

# *:*∌Photo 307

# **System Requirements**

### **IBM PCs and Compatibles**

- 486 processor (Pentium® recommended)
- Windows 95 or Windows NT (3.51 or later)
- 16 MB RAM
- 50 MB available hard disk space
- VGA monitor with support for at least 256 colors
- 2x CD-ROM drive (required for installation)
- 9-pin RS-232C serial port

### Macintosh

- System 7.0 or higher
- 68040 processor (PowerPC<sup>™</sup> recommended)
- 12 MB RAM
- 50 MB available hard disk space
- Color monitor with support for at least 256 colors
- Printer or modem port
- 2x CD-ROM drive (required for installation)

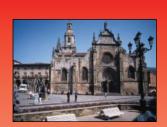

# **Installation Floppy Disks for PhotoWise**

If you would like to install PhotoWise on a computer that does not have a CD-ROM drive (for example, a laptop), you can do so by first creating a series of installation floppy disks from the PhotoWise CD. Proceed as follows:

### Windows

- Run the file mkfloppy.exe located at the root level of your PhotoWise CD.
- You will be prompted to select the language for PhotoWise to create the floppies. Label each diskette by number (i.e., Disk 1, 2, 3, 4).

#### Macintosh

- On your PhotoWise CD, open the PhotoWise folder.
- Open the language folder of your choice.
- Open the Floppy Install Disks folder within the language folder.
- Copy each of the disk "images" in the Floppy Install Disks folder onto its own blank, pre-formatted diskette. Label each diskette by number (i.e., Disk 1, 2, 3, 4).

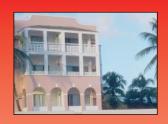

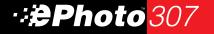

# **Installation Floppy Disks for PhotoWise (continued)**

### Installation

To install PhotoWise on a computer without a CD-ROM drive, proceed as follows:

- Insert Disk 1 into your computer's floppy disk drive.
- PC In the Start menu, select Run. In the dialog window that appears, locate the file setup.exe on Disk 1 and click on OK. Insert the other disks as prompted.
- Macintosh Double-click on the Disk 1 icon. In the window that appears, click on the installer icon. Insert the other disks as prompted.

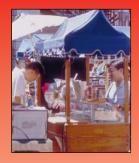

# **Tips on Taking Good Pictures**

As you capture images with your color digital camera, it is helpful to keep the following tips in mind:

- Think about how and where your image will be used and output.
   Generally, it is best to use the high-resolution (Hi) setting for all your images.
- When photographing outdoors, try to keep the sun behind you, illuminating your subject.
- Hold the camera as steady as possible while the image is being captured (until the camera beeps).
- Always get as close as possible to your subject to reduce the amount of extra image data your camera must process.
- As a general rule, use the Automatic flash mode to avoid underexposing your images.

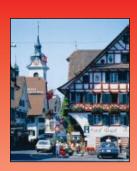

### **Camera Care and Maintenance**

Your *ePhoto307* requires minimal maintenance. Before you perform any maintenance procedures, read the *Safety Information* section of this user's guide. Then follow these guidelines:

- Never use harsh or abrasive cleaners on the outside surfaces of the camera. Wipe off dust with a clean, dry cloth.
- To clean the camera lens or viewfinder, blow away any surface dust or dirt. Then breathe on the lens to form a mist and gently wipe it with a soft, lint-free cloth or lens cleaning tissue.
- To avoid scratching the lens, use a gentle, circular motion when wiping.
- If necessary, clean the battery contacts with a dry cloth.
- If condensation develops inside the camera, stop using it immediately.
   Leave the camera at room temperature for a few hours to allow the condensation to evaporate.
- Do not disassemble or attempt to repair the camera yourself. Refer all repairs to your Agfa dealer.

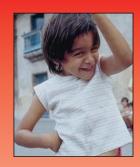

# **Troubleshooting**

Before you call for help, check this list of problems and possible solutions.

### The camera has no power.

- The camera may not be turned on. Turn it on by sliding the lens cover to the right.
- The camera may be asleep. Close the lens cover and reopen it, or press the shutter button (this does not take a picture).
- The batteries may be too weak. Replace them.
- The batteries may be installed incorrectly. Check the polarity in the battery compartment.
- If you are using the optional AC adapter, make sure it is plugged into a working outlet.

### The shutter button doesn't work.

- The camera may still be saving the previous picture. Wait until the green standby light comes on to take the next picture.
- The flash may be recharging. When the red standby light stops blinking and the green standby light comes on, take the picture.
- The camera's memory may be full. Transfer the images to your computer and/or erase them to make room.

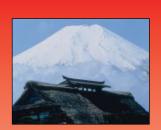

# **Troubleshooting (continued)**

### The shutter button doesn't work. (continued)

- The camera may have memory left for only one more standard resolution (S) image. Transfer the images to your computer and/or erase them to make room.
- If the camera is connected to your computer, the buttons on the camera are inoperative. Use the control functions in PhotoWise to operate your camera (see the .pdf file *PhotoWise Tips* for more information).

### The flash doesn't work.

- Make sure you have selected the proper flash setting (see the Agfa ePhoto307 Quick Start Guide for information on using the camera's control panel).
- The batteries may be too weak. Replace them.
- The batteries may be installed incorrectly. Check the polarity in the battery compartment.

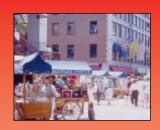

# *:*∌Photo 307

# **Troubleshooting (continued)**

### The image is blurry.

- The subject may have moved while you were taking the picture. Hold the camera steady and take the picture again.
- You may have moved the camera before it beeped, signaling that the image was captured. Take the picture again and hold the camera steady until you hear the beep.
- The subject may be out of the camera's range. Keep a minimum distance of 2 feet (60 cm). The flash illuminates subjects up to a distance of only about 10 feet (3 m).

# The image is too dark.

- There may not be enough light. Set the flash to Automatic or Flash On.
- The subject may be too far away for the flash. The flash illuminates subjects up to a distance of only about 10 feet (3 m).
- Use PhotoWise to adjust the brightness and contrast of your image (see the .pdf file *PhotoWise Tips* for more information).

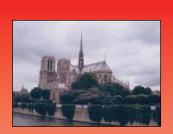

# *:*∌Photo 307

# **Troubleshooting (continued)**

### The image is too bright.

- If the camera is in the Flash On mode, there may be too much light.
   Change to Automatic mode.
- The camera may be pointed directly at a bright light. Take the picture from a different angle.
- Use PhotoWise to adjust the brightness and contrast of your image (see the .pdf file *PhotoWise Tips* for more information).

### Part of the image is missing.

• The lens may have been partially covered (by a finger, the wrist strap, etc.). Make sure the lens and flash are not obstructed.

# The wrong date and/or time are displayed for your pictures.

 The camera's internal clock is incorrectly set. Connect the camera to your computer and reset the clock using PhotoWise (see the .pdf file PhotoWise Tips for more information).

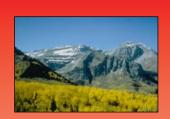

# **Troubleshooting (continued)**

### The PhotoWise software can't find the camera.

- The serial cable may be connected incorrectly. Check the cable and its connections.
- The camera may be turned off. Turn on the camera by sliding the lens cover to the right.
- The batteries may be too weak. Replace them.
- (Windows users) The serial port setting may be incorrect. Verify the setting following the instructions that came with your Windows software.
- There may be an internal device conflict in your computer. Check the documentation that came with your computer and/or operating system software.

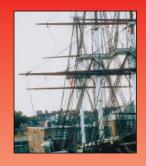

# **Camera Specifications**

# **Optics**

Lens aperture: f/2.8 – 8.0

Lens focal range: 2 feet (60 cm) to infinity, fixed-focus

Lens focal distance: 6 mm (43 mm, equivalent to 35 mm camera)

Shutter speed: 1/30 – 1/10000 second, automatic

Sensitivity: Equivalent to ASA 130

Flash: Automatic, range: up to 10 feet (3 m)

Modes: Automatic, Red-eye, Flash On,

Flash Off

## **Image and Memory**

Compression (internal): JPEG

Image sensor: 640 x 480 pixels, 1/3" CCD

Color depth: 24 bits

Resolution: High-resolution (Hi) — 640 x 480 pixels

Standard resolution (S) — 320 x 240 pixels

Number of images: 36 high-resolution (Hi) or 72 standard (S)

Image storage period: 1 year

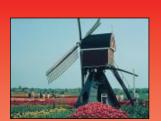

# **Camera Specifications (continued)**

# Operation

Start-up time: Less than 2 seconds
Shutter delay time: Approx. 350 ms

Image processing speed: 6 seconds (high-resolution image)

Self-timer delay: 10 seconds

Power down time: 0 to 5 minutes (user-adjustable)
Power source: 4 AA batteries, alkaline or Ni-Cd

(4.8 to 6.0 V)

Optional AC adapter available

Battery life: More than 200 pictures (assuming 50% with

flash)

Serial interface: RS-232C

Transmission speed: Windows: 115.2 Kbps

Macintosh: up to 115.2 Kbps

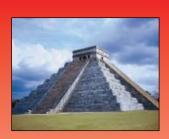

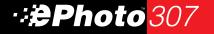

# **Camera Specifications (continued)**

# **Physical**

Dimensions (W x H x D): 5.7 x 3.3 x 2.2 in (144 x 83 x 54 mm)

Weight: 10 oz (285 g)
Other features: Tripod mountable

# **Operating Environment**

Levelness: Can be operated at all angles

Altitude: Up to 9,800 feet (3,000 m) above sea level

Temperature: 32 to 100°F (0 to 40°C)
Relative humidity: 30 to 90%, non-condensing

# **Storage/Shipping Environment**

Temperature: -4 to +140°F (-20 to +60°C)
Relative humidity: 10 to 90%, non-condensing

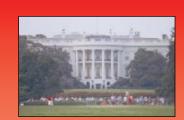

# **Local Agfa Telephone Support Numbers**

### **Argentina**

Agfa Gevaert Argentina Venezuela 4269, 1211 Buenos Aires Tel. 54.1.988.5767/5770 Fax 54.1.983.5052 Fax-back

#### **Australia**

Tel. 008.338.137 Fax 03.9264.7893

### Belgique/België

Digi Care B.V.B.A. Generaal De Wittelaan 9-15 2800 Mechelen Tel. 015/209025 Fax 015/209860

### **Brasil**

AGFA Av. Paulista 1439, 8° Andar Conj. 81 CEP 01311-200 São Paulo Tel. 55.11.251.5508

#### Canada

Tel. 1-800-565-2432

Fax 55.11.287.5716

#### Chile

Agfa Gevaert Ltda. Avda Zanartu 1680, Casilla 678 ó 719 Santiago de Chile Tel. 56.2.238.3711 Fax 56.2.238.4507 CompuServe 73050,2776 Internet achile@ctc-mundo.net

#### Colombia

Hoechst Colombiana Carrera 77 "A" 45-61, Apartado Postal 80188 Bogotá Tel. 57.1.263.7100/410.1077/295.60 Fax 57.1.295.4197/6053

### Česká Republika

BAYER s.r.o., divize Agfa Litvinovska 609/3, 19000 Praha 9 Tel. 42.2.66101621-4 Fax 42.2.66101699 E-mail 100727.366@compuserve.com

#### **Danmark**

Tel. 4396.6766

# **Local Agfa Telephone Support Numbers (continued)**

#### **Deutschland**

Agfa-Gevaert AG Grafische Systeme, Im Mediapark 5, 50670 Köln Support Internet: www.agfa.de Support CompuServe: GO DTPBVEN,

Sektion Agfa Deutschland

Support Fax-back: Tel. 0221-5717-766 Support Agfa SnapScan: Tel. 0190-871167 (DM 3,60 pro Minute)

Support für alle anderen Scanner:

Fax 0221-5717-389

#### **Ecuador**

Sanitas S.A. Junin 419 y Córdova, Casilla 3259, Guayaquil Tel. 59.34.560.043 Fax 59.34.562.774

#### **Ellas**

Agfa-Gevaert AEBE St Gonata 16, PO Box 42017 121 10 Peristeri Tel. 01.57.63.200-9 Fax 01.57.44.900

#### España

Tel. 476.76.00 Fax 458.25.03

#### **France**

AGFA France 13, Boulevard Henri Sellier, 92150 Suresnes Tel. (33.1) 40.99.79.79 Fax (33.5) 57.92.11.18

#### Hong-Kong

Agfa-Ševaert (H.K.) Ltd 14/FL., Cavendish Centre - 23 Yip Hing Street -Wong Chuk Hang, Hong-Kong Tel. 852/2873.9367 Fax 852/2555.2480

#### Magyar

Bayer - Hungaria KFT H-1012 Palya U. 4-6, Budapest Tel. 212.1540 Fax 212.1574 Fax-back 212-1574

#### Italia

Compusat s.r.l. Via Matteotti 98, 20092 Cinisello Balsamo, Milano Tel. 0039.2.6120941 / 6121541 Fax 0039.2.6181861

# **Local Agfa Telephone Support Numbers (continued)**

#### Japan

Tel. 03.5704.3231 Fax 03.5704.3089 Fax-back 03.3940.6000

#### Korea

Agfa Korea Ltd Keuk-Dong Bldg #2101, 60-1, 3-Ka, Chungmu-Ro, Chung-Ku Seoul Tel. 02.275.8701 Fax 02.274.9764

#### México

Bayer de México, S.A. de C.V./División Agfa Vía Morelos 330-E, Sta Clara Ecatepec, 55540 Edo de México Tel. 525-728.30.00 Fax 525-728.32.10 / 728.32.20

#### Nederland

Helpdesk AGFA Nederland Tel. 070 4131 403 Fax 070 4131 484

#### **New Zealand**

AGFA PO Box 215, Sunnybrae Rd and Argus Pl. Glenfield, Auckland Tel. 64 9 443.5500

Fax 64.9.443.8855

#### Norge

Agfa Gevaert AS Postboks 94, Brennaveien 18, 1483 Skytta Tel. 8208.2040

#### Österreich

Agfa-Gevaert Ges.m.b.H. Grafische Systeme, Mariahilferstrasse 198, A-1153 Wien Tel. 0043.1.(0222).89112-0 Fax 0043.1.(0222).89112-3204

#### **Paraguay**

Coframa
Benjamin Constant, esq., 15 de agosto,
Asunción 5
Tel. 595.21.49.0183/5
Fax 595.21.495.792

#### Perú

Distribuidora Multigra Av. Guardia Civil 810, Apartado 270112, URB-Corpac-San Isidr Tel. 51.1.224.26.8/09 Fax 51.1.274.2627

#### Portugal

Agfa-Gevaert, LDA Av. 25 de Abril, 21, P-2795 Lindha Velha Tel. 351.1.414.6700 Fax 351.1.414.6780

# **Local Agfa Telephone Support Numbers (continued)**

#### **South Africa**

Agfa P.O.Box 143, Isamdo 1600 Tel. 011.921.5564 Fax 011.921.5548

#### Suisse/Schweiz/Svizzera

Agfa Gevaert AG Grafische Systeme Support Stettbachstrasse 7, 8600 Dübendorf Tel. 01.8237.422/423/424 Fax 01.8237.362

#### Suomi

Oy Agfa-Gevaert Ab Suomalaistentie 7, 02270 Espoo Tel. 358.0.8878.340 Fax 358.0.8878.337

#### Sverige

Agfa Gevaert AB Box 6, S164 93 Kista Tel. (0) 726.161.61 - (0) 9.793.01.00 Fax (0) 8.793.01.71

#### Taiwan

Bayer Taiwan Co., Ltd - Agfa Division 5F, 237 Sung Chiang Road, Taipei 10477 Tel. 886.2.508.7272

Fax 886.2.516.1041

#### **United Kingdom**

Tel. 02.582.473907 Fax 1582.473579 Fax-back 891.615151

#### Uruguay

Europhoto Calle 1471, Montevideo Tel. 598.2.92.800 Fax 598.2.92.0763

#### USA

Technical Support US: Tel. 1-800-TRY AGFA (1-800-879-2432)

#### Venezuela

Agfa Gevaert Venezuela 3era Transversal los Ruices, Apartado Postal 62305, Caracas Tel. 59.2.203.9000/9132/37 Fax 58.2.239.0477